# **Thunder Cash Book of Ra**

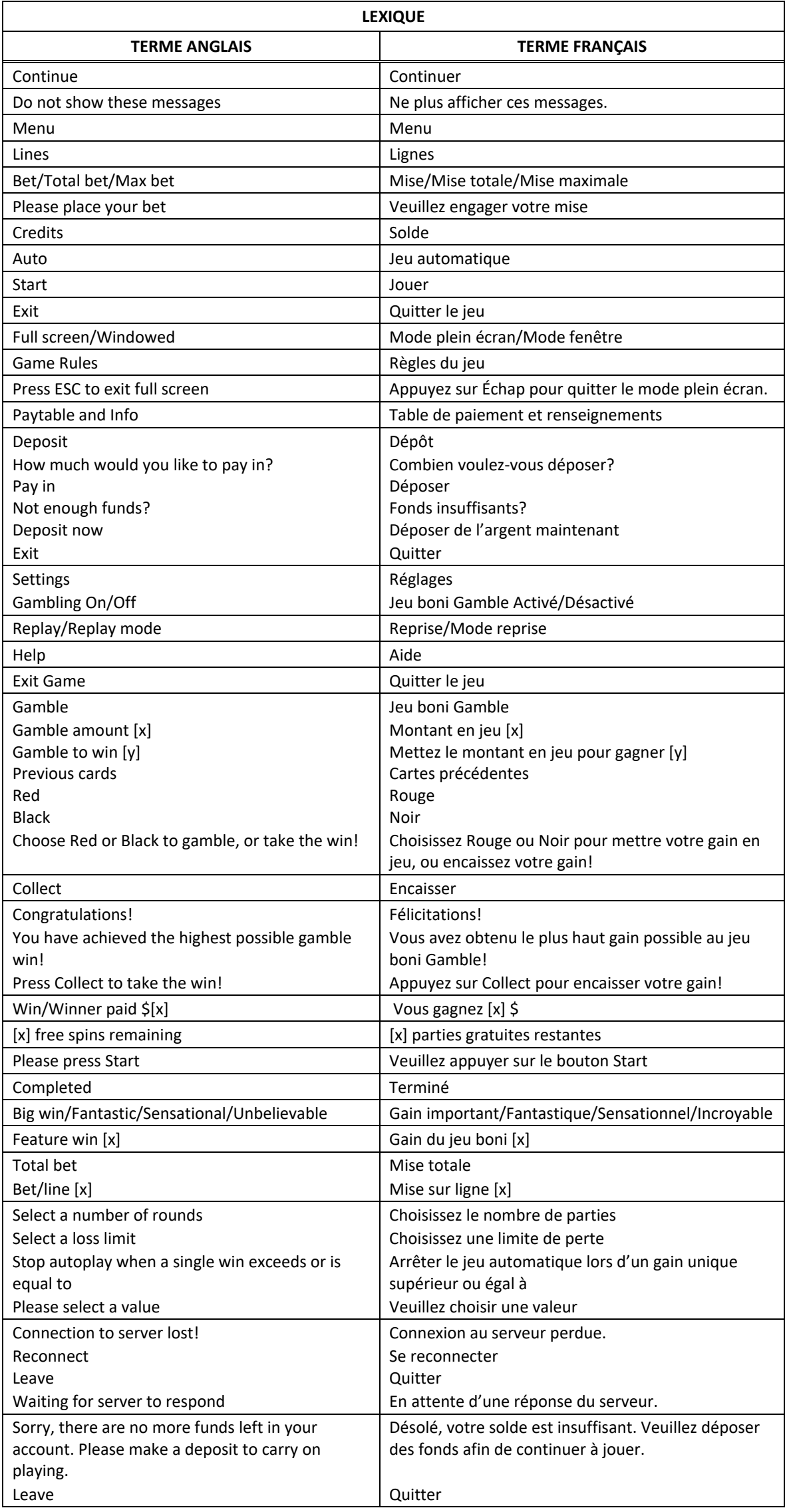

\* Certains boutons, afficheurs ou fonctionnalités pourraient ne pas apparaître.

#### **Table de paiement**

- Consultez les écrans d'aide pour voir une représentation graphique de la table de paiement.
- Dans cette représentation graphique : WILD = SYMBOLE FRIMÉ BONUS = SYMBOLE BONI OF A KIND = IDENTIQUES

Le symbole frimé remplace tous les symboles, à l'exception du symbole

# **Symbole dispersé Pièce**

- Le symbole dispersé Pièce affiche toujours un lot lorsqu'il apparaît sur les cylindres.
- Les lots des symboles gagnés au cours du jeu boni Lock & Spin sont payés après le jeu boni Lock & Spin.

#### **Lots Pièces**

- Les symboles peuvent afficher les lots , major du minimules du un lot correspondant à la mise totale affichée à l'écran multipliée par 100, 50, 20, 15, 10, 5, 4, 3, 2 ou 1.
- Les symboles  $\left(\frac{km\pi}{2}\right)$  et sont des représentations différentes du symbole  $\epsilon$ remplacent celui-ci.

#### **Jeu boni Lock & Spin**

- Six symboles dispersés ou plus apparaissant n'importe où sur les cylindres déclenchent le jeu boni Lock & Spin.
- Les symboles ayant déclenché le jeu boni Lock & Spin se verrouillent et toutes les autres positions se transforment en cylindres individuels.
- Tous les lots affichés sur les symboles sont accordés à la fin du jeu boni Lock & Spin.
- Les lots de la table de paiement ne sont pas accordés durant le jeu boni Lock & Spin.
- Le multiplicateur de mise est le même que celui de la partie ayant déclenché le jeu boni.
- Des cylindres différents sont utilisés durant le jeu boni Lock & Spin.
- Le jeu boni Lock & Spin prend fin lorsqu'il ne reste aucune partie gratuite ou lorsque vous gagnez le gros lot .
- Trois parties gratuites sont initialement accordées.
- Les parties gratuites sont jouées avec la même mise que la partie ayant déclenché le jeu boni.
- Le compteur de parties gratuites est remis à 3 chaque fois qu'un nouveau symbole Pièce apparaît sur les cylindres.
- Tous les symboles Pièce se verrouillent jusqu'à la fin du jeu boni.
- Tous les lots affichés sur les symboles Pièce sont accordés à la fin du jeu boni Lock & Spin.
- Les symboles (1987), et apparaissant n'importe où sur les cylindres durant le jeu Lock & Spin accordent le gros lot correspondant à la fin du jeu boni Lock & Spin.
- Quinze symboles **and apparaissant sur les cylindres au cours du jeu boni Lock & Spin accordent** instantanément le gros lot
- Si un symbole ou plus apparaissent sur les cylindres, ils se verrouillent et le nombre de parties gratuites restantes est remis à 3.

#### **Gros lot Major**

- Le gros lot Major est accordé à la fin du jeu boni Lock & Spin lorsque le lot **any la apparaît sur un** symbole .
- Un seul symbole à la fois peut afficher le lot

#### **Gros lot Grand**

- Quinze symboles **accordent le gros lot**
- Le gros lot Grand est accordé à la fin du jeu boni Lock & Spin lorsque quinze symboles obtenus.
- Tous les lots affichés sur les symboles sont accordés en plus du gros lot

#### **Lignes de paiement**

• Consultez les écrans d'aide pour voir une représentation graphique des lignes de paiement.

#### **Pour commencer**

- Entrez dans le lobby et choisissez un appareil pour jouer.
- Cliquez sur Play Now ou sur un appareil libre pour commencer à jouer.
- Ce jeu est un jeu de casino à un joueur. Les résultats des autres joueurs n'ont aucune incidence sur les vôtres.
- Les parties commencent lorsque vous engagez une mise et prennent fin lorsque vous quittez l'application.
- Dans le lobby, vous pouvez voir d'autres joueurs assis à un appareil. En cliquant sur l'un de ces appareils, vous assisterez au jeu en tant que spectateur et verrez les autres joueurs jouer.
- Vous ne pouvez pas influencer une partie lorsque vous êtes un spectateur.
- Veuillez choisir le montant à ajouter à votre solde immédiatement après avoir joint un jeu.

# **Pour jouer**

- Appuyez sur Total Bet pour choisir votre mise par partie.
- La mise minimale est de 0,20 \$ par partie.
- La mise maximale est de 50 \$ par partie.
- Appuyez sur Start pour commencer une partie.
- Chaque partie est indépendante des autres.
- Tous les résultats sont indépendants et déterminés aléatoirement.
- Lorsque vous commencez une partie, le montant de la mise est déduit de votre solde.
- À la fin d'une partie, votre gain est affiché, le cas échéant.
- Vous ne pouvez pas influencer le résultat d'une partie en arrêtant les cylindres.

#### **Gains sur ligne**

- Ce jeu comporte 5 cylindres et 10 lignes de paiement.
- Les combinaisons gagnantes et les lots sont affichés dans la table de paiement.

#### **Jeu automatique**

- Appuyez sur Auto pour commencer les parties automatiques.
- Si le jeu automatique est activé, le bouton devient vert. Appuyez de nouveau sur ce bouton pour arrêter les parties automatiques.
- Le jeu automatique prend fin automatiquement lorsque votre mise totale est plus élevée que votre solde.
- Le jeu automatique prend fin automatiquement lorsqu'un jeu boni est déclenché.

# **Gains**

- Les combinaisons gagnantes et les lots sont affichés dans la table de paiement.
- Les valeurs des symboles affichées dans la table de paiement sont dynamiques et varient en fonction de la mise sélectionnée.
- Tous les lots sont accordés pour des combinaisons de symboles identiques, apparaissant de gauche à droite sur des cylindres adjacents.
- Tous les symboles des combinaisons gagnantes doivent apparaître sur des lignes de paiement actives, à l'exception des symboles dispersés.
- Les symboles dispersés accordent un lot, peu importe leur position à l'écran.
- Seul le lot le plus élevé de chaque ligne active est accordé.
- Les gains obtenus pour des combinaisons gagnantes différentes sont additionnés.

#### **Symbole boni**

- Six symboles Pièce ou plus apparaissant n'importe où sur les cylindres déclenchent le jeu boni Lock & Spin.
- Le symbole frimé remplace tous les symboles à l'exception du symbole dispersé, pour contribuer à former des combinaisons gagnantes.

#### **Taux de retour théorique**

- Le taux de retour théorique de ce jeu est de 95,00 %.
- Le taux de retour au joueur réel correspond au gain total divisé par la mise totale, sur un grand nombre de parties jouées et correspond au ratio des gains accordés sur les montants misés, exprimé sous forme de pourcentage.
- Le taux de retour au joueur peut varier grandement à la hausse ou à la baisse lorsque peu de parties sont jouées, dû à la variance statistique.

#### **Interruption de connexion**

- Dans le cas d'une interruption de connexion au réseau, la partie en cours sera complétée automatiquement.
- Si vous vous reconnectez au jeu avant la fin, vous pourrez poursuivre la partie en cours.
- Cela inclut tous les paramètres, tels que le nombre de lignes actives et la mise.
- Si cette partie comporte plusieurs lancers des cylindres (par exemple, des parties gratuites), le jeu déterminera vos gains en fonction des gains attendus.
- Toute défectuosité annule jeux et paiements.
- Les gains sont payés conformément à la table de paiement, disponible dans les écrans d'aide du jeu.
- Toute partie en cours depuis plus de 2 heures sera complétée et le lot correspondant, s'il y a lieu, sera déposé dans le compte.

#### **Gros lots**

- Une proportion de 0,95 % de chaque mise sert au financement des gros lots.
- La valeur du gros lot est affichée dans le compteur à l'écran.
- Chaque gros lot correspond à la somme de sa valeur de base et des contributions de tous les joueurs à ce gros lot.
- Deux joueurs ne peuvent pas gagner le gros lot simultanément.
- Lorsque deux gains semblent avoir été remportés simultanément, les parties reçoivent une estampille chronologique, et le premier joueur à avoir gagné recevra le gros lot.
- Les autres gagnants reçoivent le gros lot réinitialisé à sa valeur de base correspondant à leur mise plus les nouvelles contributions.
- Lorsqu'un gros lot est gagné en tout ou en partie, il est réinitialisé à sa valeur de base correspondant à votre mise plus les contributions totales en vigueur auxquelles vous êtes admissible.
- La valeur initiale des gros lots est de [x] \$ et de [y] \$ (ou l'équivalent, selon la devise de votre compte).
- La valeur des gros lots n'est pas plafonnée.

#### **Jeu boni Gamble**

- Avec votre mise actuelle, vous pouvez mettre en jeu votre gain jusqu'à cinq fois et vous pouvez gagner un montant maximal de [x] \$ durant le jeu boni Gamble.
- Le jeu boni Gamble n'est pas offert lorsque le gain possible est supérieur à cette somme ni durant une séquence de jeu automatique.
- Le jeu boni Gamble n'est pas offert après l'attribution d'un gros lot.
- Tout gain du jeu principal obtenu au déclenchement d'un jeu boni Lock & Spin fait partie du gain du jeu boni et ne peut pas être mis en jeu.
- Les gains obtenus durant le jeu boni Lock & Spin sont payés immédiatement et ne peuvent pas être mis en jeu.

Les choix que vous effectuez au cours d'une partie n'ont aucune incidence sur le résultat de la partie.

#### **Symboles**

Les symboles gagnants de ce jeu sont affichés dans le tableau ci-dessous.

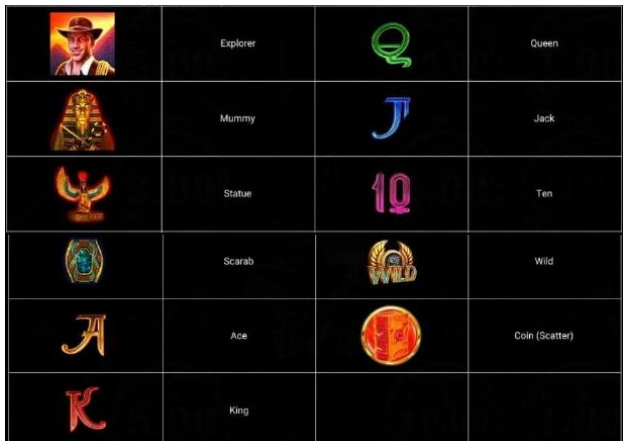

Dans le tableau ci-dessus : EXPLORER = EXPLORATEUR MUMMY = MOMIE STATUE = STATUE SCARAB = SCARABÉE  $ACE = AS$ KING = ROI

QUEEN = DAME JACK = VALET  $TEN = DIX$ WILD = SYMBOLE FRIMÉ COIN (SCATTER) = SYMBOLE DISPERSÉ PIÈCE

# **Boutons du jeu**

Le tableau ci-dessous liste les boutons du jeu et décrit leurs fonctions.

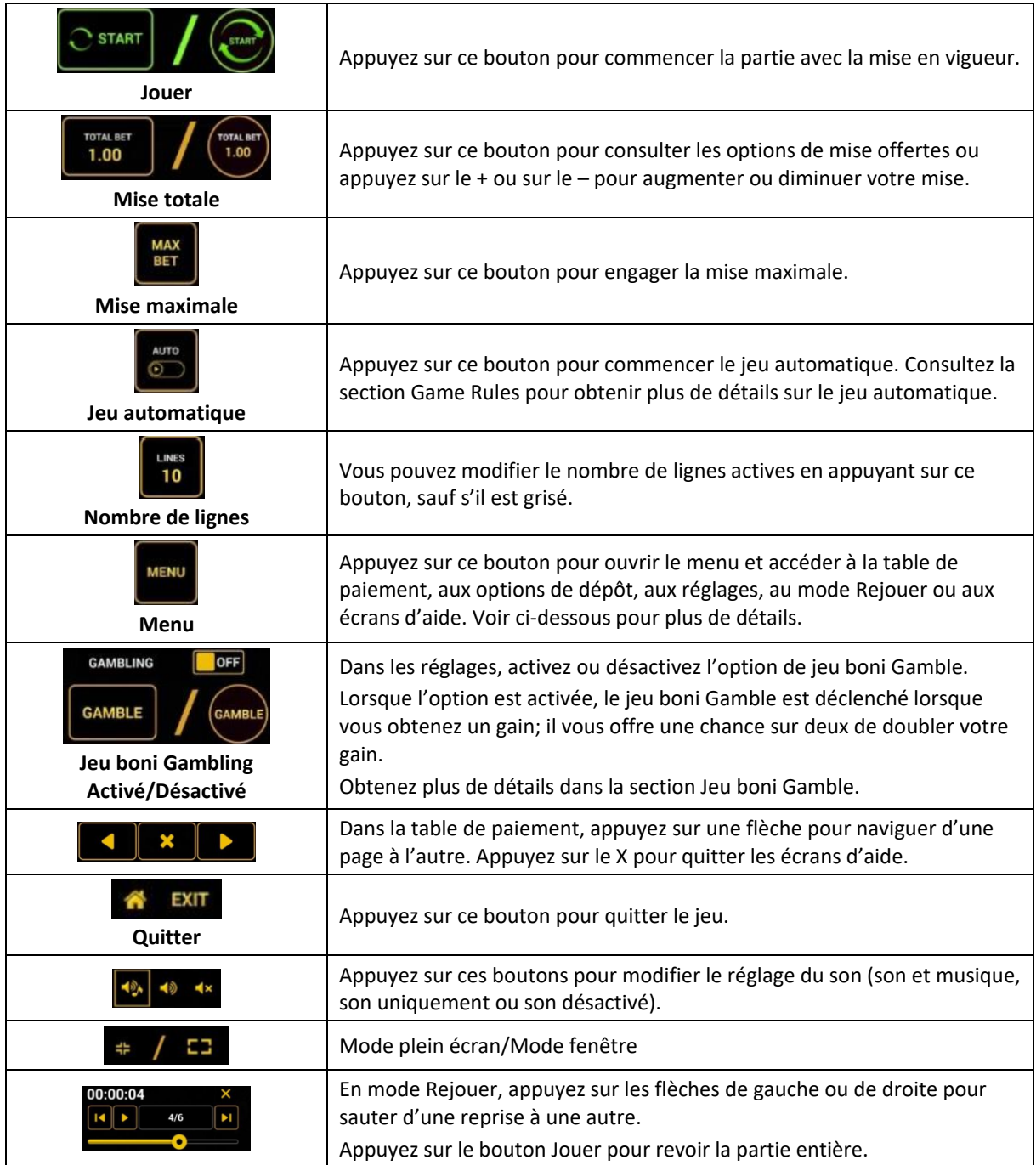

Lorsque vous jouez sur un appareil mobile ou sur une tablette, vous pouvez changer la position des boutons en effectuant un glisser-déposer à l'endroit où vous le souhaitez.

# **Boutons du clavier**

• Le tableau ci-dessous liste les raccourcis-clavier supportés par le jeu et décrit leurs fonctions.

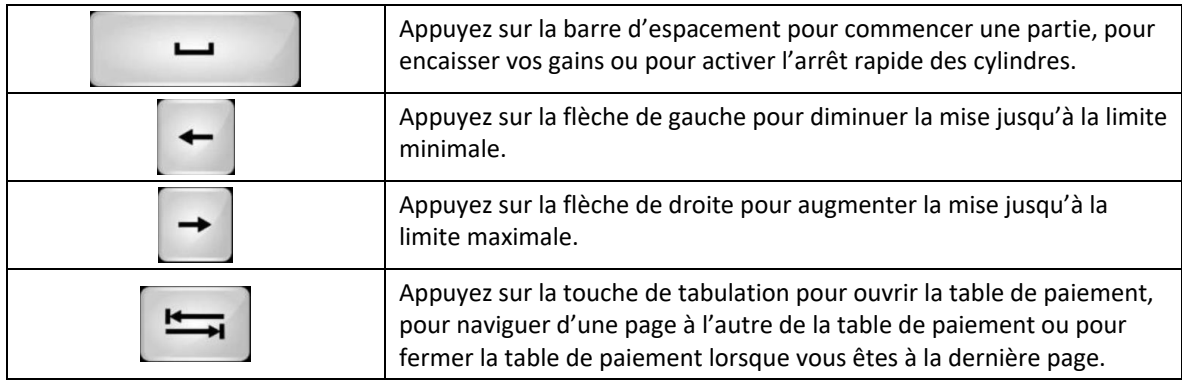

#### **Table de paiement et renseignements**

- La table de paiement affiche la liste des symboles, des combinaisons gagnantes et des lots du jeu.
- La valeur des lots affichés dans la table de paiement correspond toujours à la mise et au nombre de lignes actives en vigueur.
- La table de paiement est affichée sur plusieurs pages auxquelles vous pouvez accéder en utilisant les boutons Flèches.

# **Dépôt**

- Vous pouvez renflouer votre solde en appuyant sur le bouton Deposit du Menu pour effectuer un dépôt.
- Vous pouvez utiliser le curseur pour choisir la valeur à ajouter à votre session en cours.
- Si votre solde n'est pas suffisant pour ajouter des fonds à votre session en cours, vous pouvez renflouer votre compte à partir du site Web.

# **Mode Rejouer**

- Le mode Rejouer vous permet de revoir vos parties précédentes.
- Pour obtenir une vue d'ensemble du panneau de boutons du mode Rejouer, consultez le tableau ci-dessus.

#### **Aide**

• Appuyez sur le bouton Help pour consulter les écrans d'aide.

# **Quitter le jeu**

• Vous pouvez quitter le jeu à la fin de chaque partie.